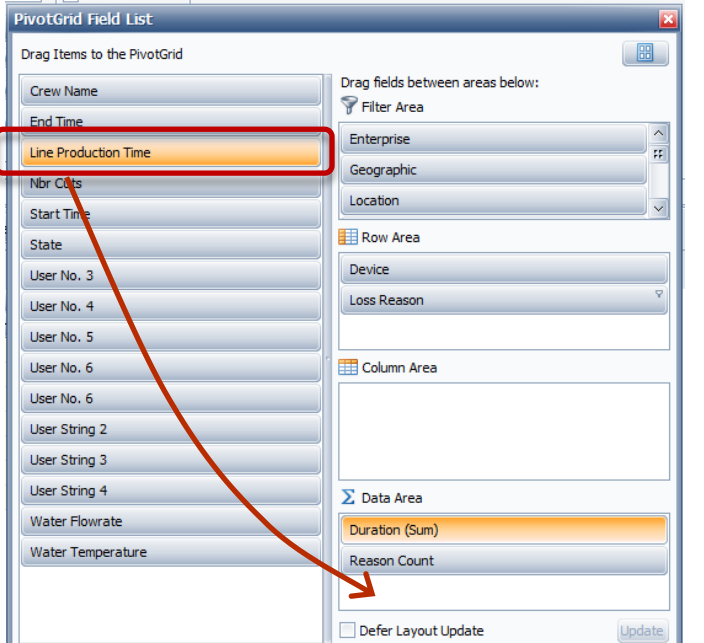

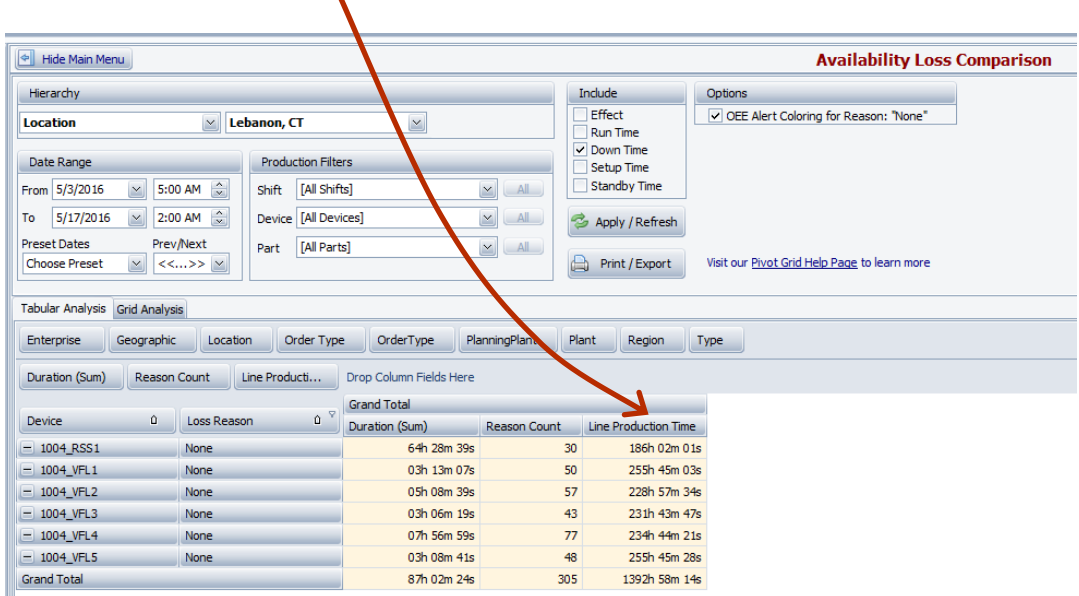

## **Analyze Loss Percentage to Total Production Time**

Let's say we wanted to see the percentage of Loss Reason '**None**' to total Production Time by Line. **Total Production Time** includes all Run, Down, Setup and Standby Time.

## There is a new data element called '**Line Production Time**'.

This data element will display the amount of production time that was available for the line, for the **date range** selected.

Drag the data element to the **Data Area** of the Field List.

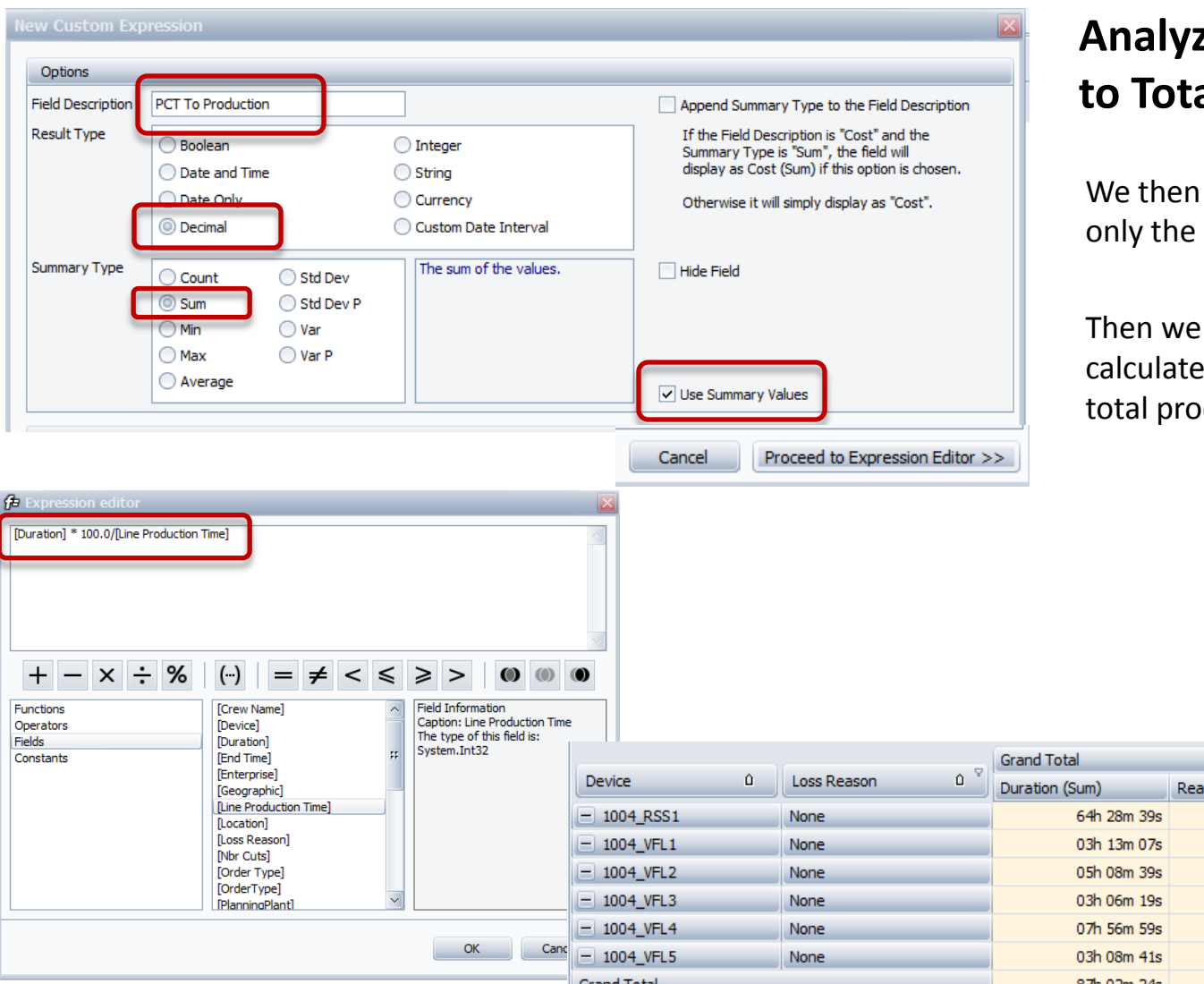

## **Analyze Loss Percentage to Total Production Time**

We then filter the screen to display only the '**None**' Reasons.

Then we create a custom field to calculate the Percentage of the loss to total production time.

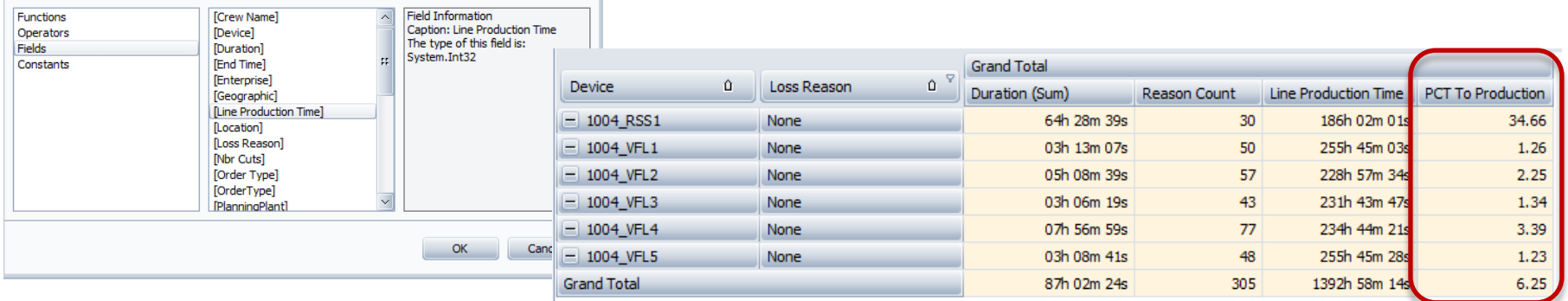